# 取 扱 説 明 書

自記式波高・波向・流速計

WAVE HUNTER FOR STATE HUNTER

W H – 5 0 3

有限会社 アイオーテクニック 〒226-0027 神奈川県横浜市緑区長津田 6-21-13 TEL (045) 532-5114 FAX (045) 532-5115 www.iotechnic.co.jp

目 次

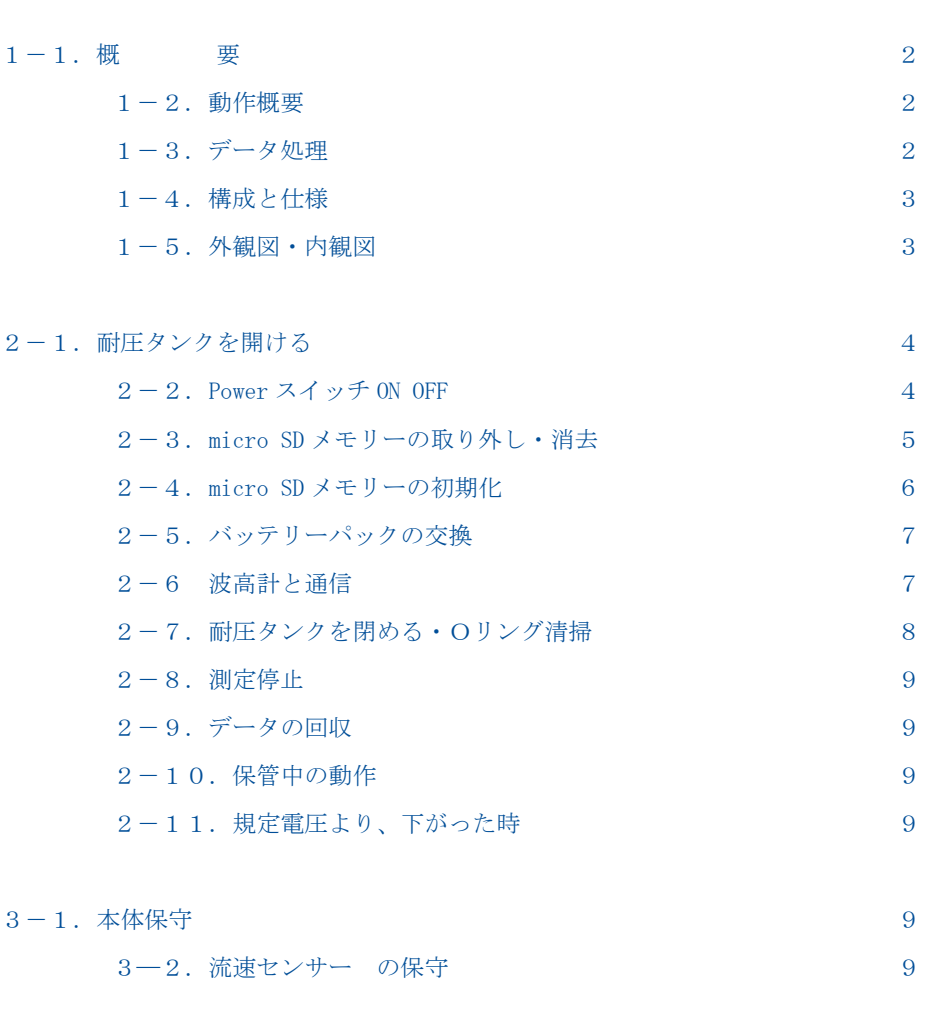

4-1. リチウムバッテリーパック最大観測日数表 10

### 1-1.概 要

波高・波向・流速計 WAVE HUNTER14-Σと、インターネット通信・制御装置 **KOBANZAME14**(別売)との完全な ドッキングにより、シンプルで充実したインターネットモニタリングシステム(Webワッチサービス)を、ご提供できるようになりまし た。2つの組み合わせによって、波高、波向、流れ、水位、酸素、水温、風速の、測定から処理までのリアルタイムシステムを、 手軽に実現できます。

Web ワッチサービスは、時と場所を選ばず、携帯電話やインターネットで、現場の観測データをチェックできる海洋観測のネ ットワークサービスです。測定 - 収録 - 通信- Web 管理 - 処理 - グラフ・表作成まで、独自のネットワークと技術で、 一貫したきめ細かくサービスを提供できます。

### 1-2.動作概要

WAVE HUNTER14-Σは、付属の通信·制御ソフト(pilot1.4 RA-650)が、発信するコマンドによって、下図のように 制御されます。

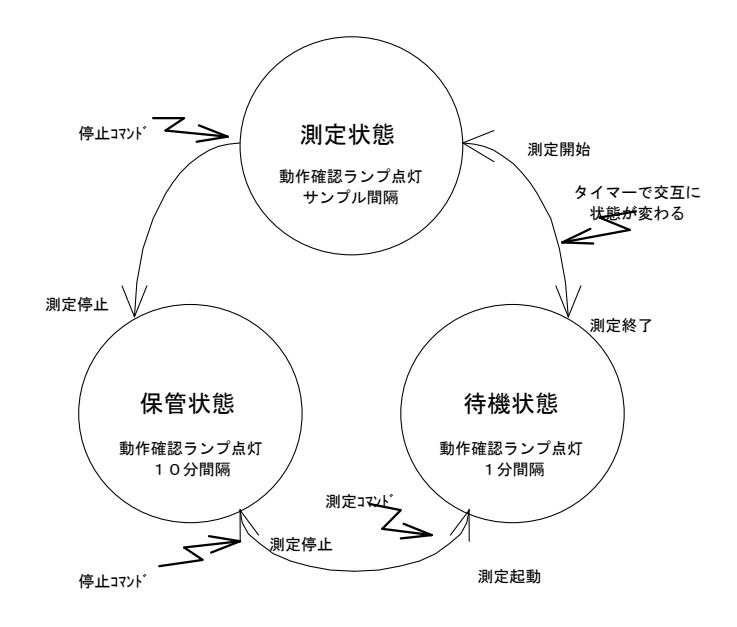

### 1-3.データ処理

**MagicProcessorK**(別売)は、データ処理ソフトです。下表の結果項目を算出できます。インターネットやLANで、処理 結果をアップロードできます。

表1-1 処理項目

| 波高処理項目    | 最高波高・周期、1/10最大波高・周期、有義波高・周期、平均波高・周期、波数、水深、ηrms、歪み度 |  |  |  |
|-----------|----------------------------------------------------|--|--|--|
|           | (Skewness)、尖鋭度(Kurtosis)、水位、長周期最高波高·周期、長周期有義波高·周期  |  |  |  |
| 波向処理項目    | 平均波向、主波向、平均分散角、方向集中係数、波峯長パラメーター                    |  |  |  |
| 流速処理項目    | 平均流速,平均流向、平均E流速、平均N流速、水温                           |  |  |  |
| 海象·気象処理項目 | 酸素、瞬間最大風速・風向、平均風速・風向、気圧、気温                         |  |  |  |

### 1-4.WAVE HUNTER14-Σ WH-503 構成と仕様

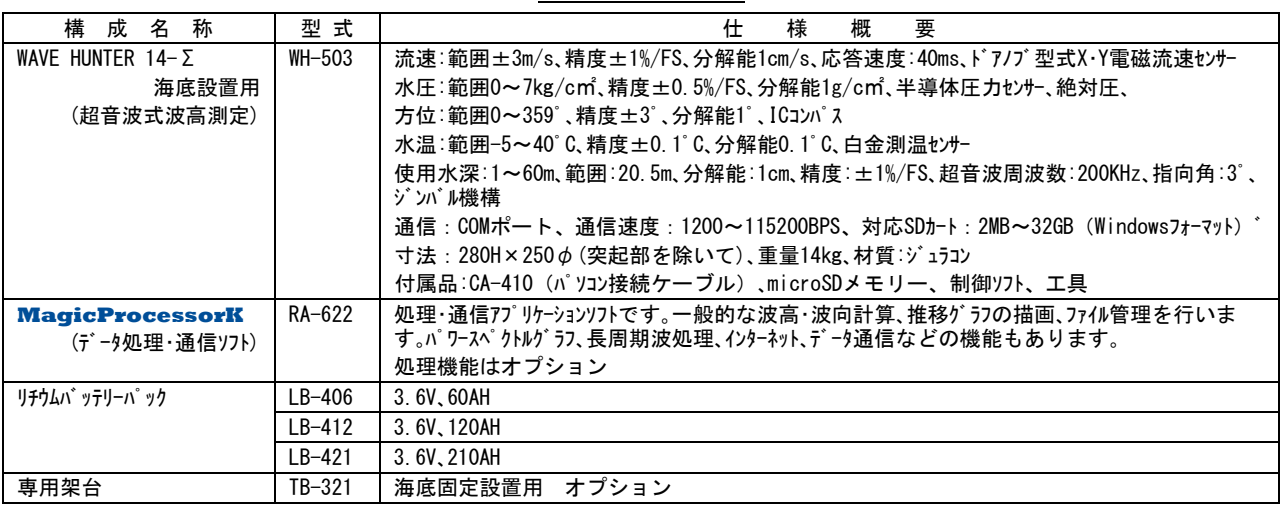

### 表1-2 構成と仕様

## 1-5.外観図・内部図

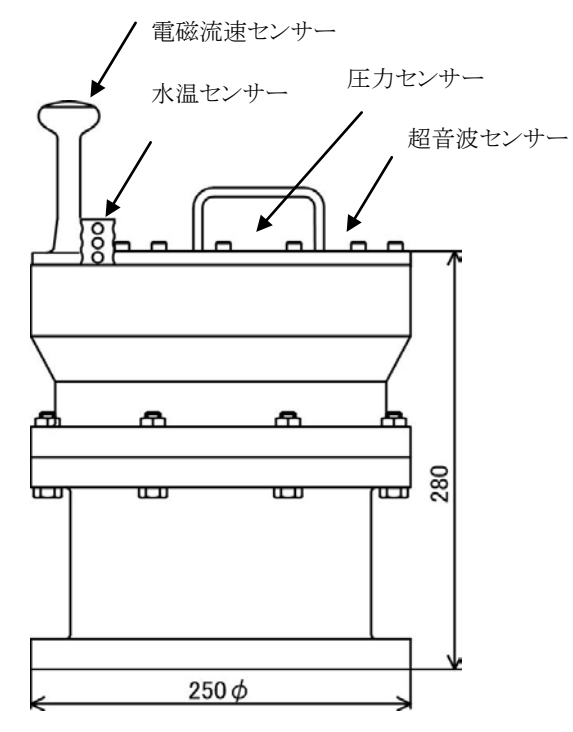

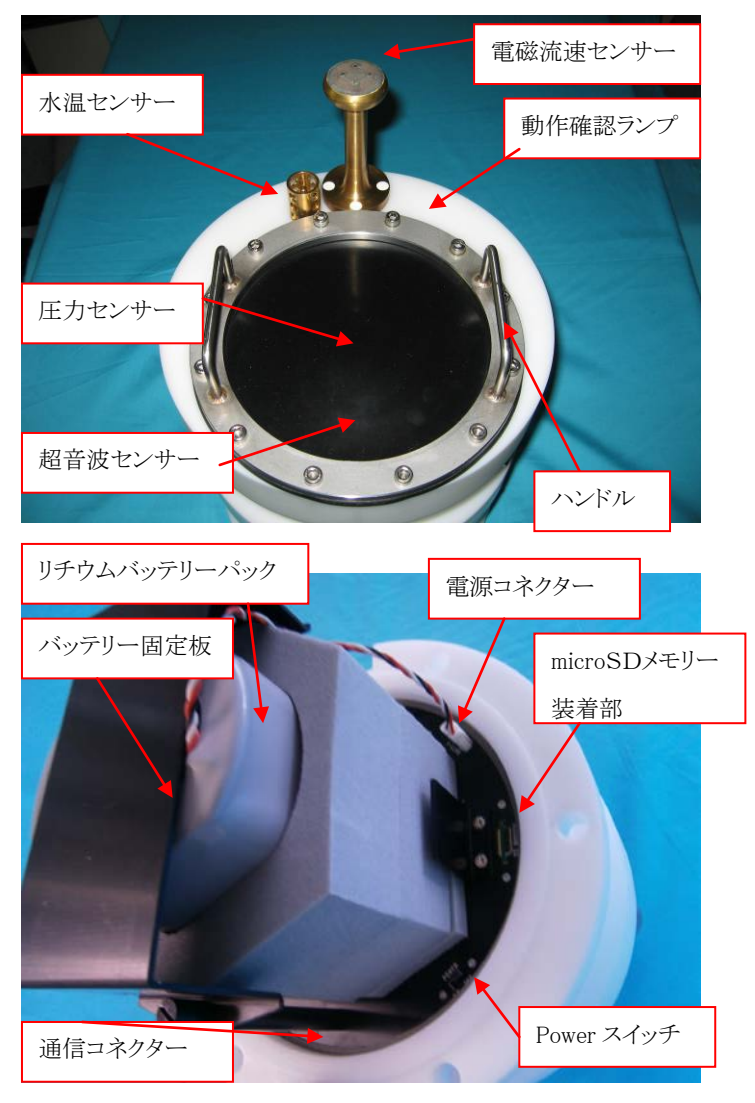

### 2-1.耐圧タンクを開ける

装置の品質を保つためにも、できるだけ、耐圧タンクの開閉は、さけてください。開ける時は、下記の要領で行ってください。 1.耐圧タンクの六角ボルト・ナット(M10)6 箇所を付属のスパナー2 本で緩めて抜きます(Photo.1)。そして、ハンドルをつかん でゆっくりと抜きます。この時、タンク内が、負圧になっていると、力がいり、抜ける瞬間は、スポッと抜けますので、怪我をしな いように、注意してください。水滴などの気を付けてください。蓋、測定回路、バッテリーパックが、一体となって抜けます。 (Photo.2) 本体のハンドルと本体の横の箇所を両手を使用して横に寝かせる形にしてください。(Photo.3)その後、スポンジ 等を下に引き、電磁流速センサーを乗せると動かない状態になります。その後作業を始めてください。(Photo.4)

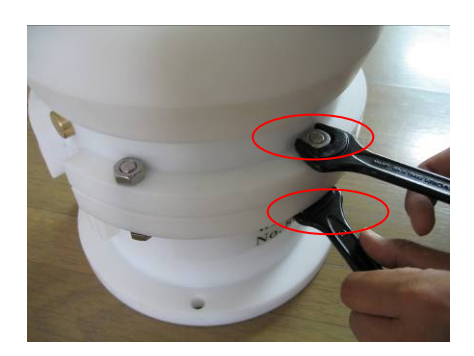

Photo.1 M10六角ボルト・ナット アール Photo.2 両手でゆっくり抜く

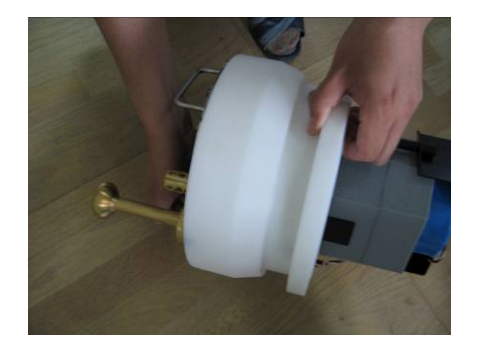

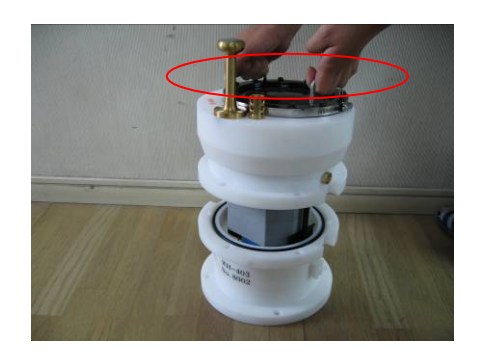

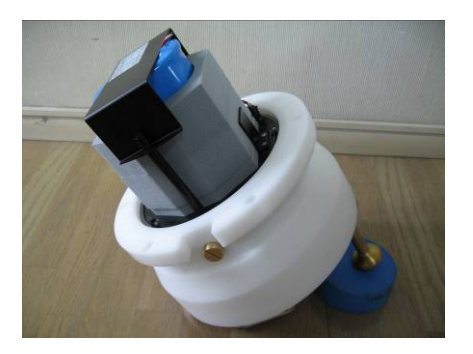

Photo.3 両手で寝かせる形にする Photo.4 スポンジに電磁流速センサー を乗せ固定する。

### 2-2.Power スイッチON OFF

スライド式のスイッチです。電源を切るときは OFF 側にスライドさせます。電源を入れるときは ON 側にスライドさせます。バッテリ ーを装着し、電源をONした時には、動作確認ランプが約 10 秒間点灯してから消灯します。消灯後、パソコンと通信してくださ い。動作確認ランプは WAVE HUNTER04 以前と異なり埋込式になっています。清掃時等の安全面を強化しました。外部の光 等で見にくい場合は手や布または外光を遮断できるもので覆って確認してください。動作確認ランプは予備観測時は 1.0 秒間 隔で点滅し、本観測時には設定したサンプリング間隔で点滅します。

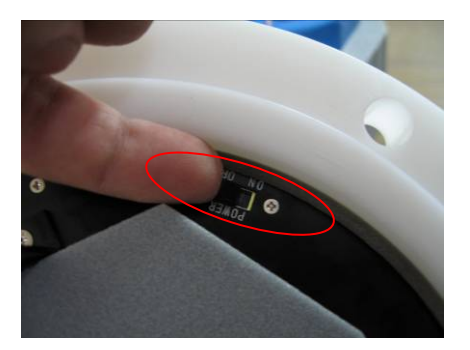

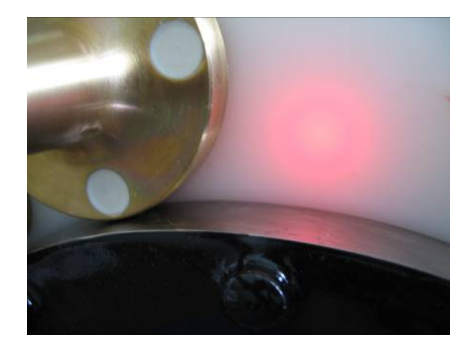

Photo.5 Power スイッチ アイルチング Photo.6 動作確認ランプ

#### 2-3.micro SD メモリーの取り外し・消去

**WAVE HUNTER14-Σ**は microSD メモリーにデータを収録し、市販のメモリーリーダーでパソコンに読み込んでください。 microSDメモリーを軽く押すと、microSD メモリーが取り出せます。挿入する時は"カチッ"と音が鳴るまで確実に挿入してください。 microSDメモリーのデータ消去は使用する波高計に挿入し **pilot1.4** からメモリークリアを行って下さい。

WAVE HUNTER08ではメモリーが装着されていない場合、Wave Hunter08 Explorer2 のメモリー使用量が 255%と表示され ていましたが、WAVE HUNTER14 でメモリーが装着されていない場合でも、PILOT1.4 のメモリー使用量は 0%のままで、測 定起動をクリックしたら、測定時間に動作確認ランプが点灯し、測定番号は進みます。しかし、メモリーにデータが書き込まれ ていないため、データは回収できません。メモリーが確実に装着されているか確認する方法として、テストで測定起動し、測定 番号が進んだら、測定停止して、電源を OFF にして、再度電源を ON にし、測定番号がゼロに戻らないことを確認します。もし、 測定番号がゼロに戻ってしまったら、メモリーを装着し直して下さい。

点検時など、WAVE HUNTER14-Σの測定を **pilot1.4** から停止して、電源スイッチを OFF にして、microSDメモリーを取り出し、交換 用 microSDメモリーを挿入します。電源スイッチを ON にして、**pilot1.4** から測定起動します。また、microSDメモリーを取り出し、メモリーリー ダーに装着し、パソコン上で **pilot1.4** の「**SD** カードからの回収」に☑を入れ、「回収開始」をクリックし、microSD 内のsmNNN00q.h10 (NNNは機械番号の下3桁)を指定して回収します。同じmicroSDメモリーを再度WAVE HUNTER14-Σに挿入し、使用することも出来ま す。

一度使用した microSDメモリーを機械番号が異なる計器に使用する場合は、「microSD メモリーの初期化」に従って、q ファイルを作成してか ら使用してくだい。

絶対に microSD 内にqファイル以外のファイルを入れないで下さい。誤動作の原因になります。もし、microSD 内に qファイル以外のファイル を入れてしまったら、「microSD メモリーの初期化」に従って、qファイルを作成してから使用してくだい。

 トラブルを避けるため microSDメモリーを挿入し、WAVE HUNTER14-Σを起動する前に**pilot1.4**からメモリークリアーしてから起動す ることをお勧めします。

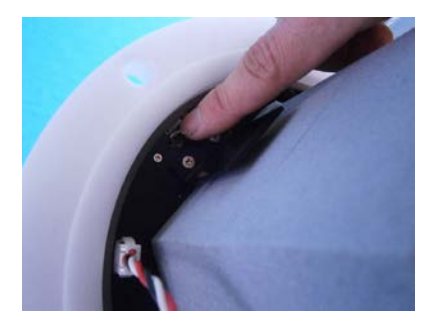

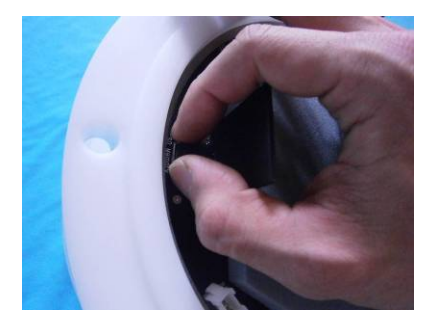

Photo.7 micro SD メモリーを押す Photo.8 micro SD メモリーを取り出す

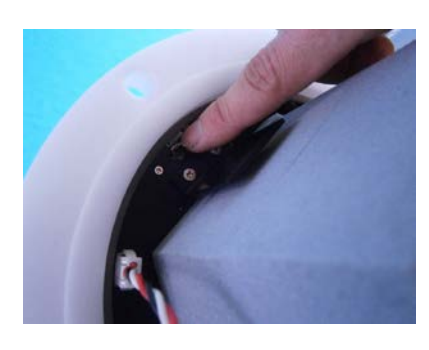

Photo.9 micro SD メモリーを装着

### 2-4. MicroSDメモリーの初期化

- 1.別の機械番号のファイルが入っている microSD を使用する場合、miniroSDメ モリーをWindowsでフォーマットします。下記のように指定して下さい。
- A:microSD メモリーの容量が2GBまでは、"FAT"を指定してフォーマットしま す。
- B:microSD メモリーの容量が4GB~32GBは"FAT32"を指定してフォーマット します。
- 2. 電源をONし、microSD メモリーの動作確認ランプが消灯してから、SDメモリ ーをソケットに差します。
- 3. microSD メモリーの動作確認ランプが、ゆっくり点滅し、microSD メモリーの初 期化(ファイル領域の確保)が始まります。
- 4.32GBの場合、長くて約5分程度かかります。
- 5. 途中でエラーが発生した場合は、microSD メモリーの動作確認ランプの点滅が0.1秒間隔になります。この場合は、別の microSD メモリーを使用してください。
- 6.microSD メモリーの動作確認ランプが消灯したら終了です。
- 7.電源をOFFし、再度ONして通常の動作を確認してください。
- 注1:microSD メモリーのファイルは、2GB単位で作成されます。(WhNNN00q.h10~WhNNN15q.h10 NNN:機械番号 下3桁)
- 注2:新品の MicroSD メモリーを使用する場合、上記の2.から操作して下さい。

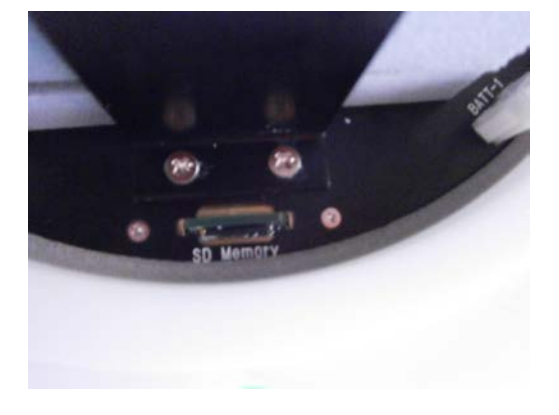

Photo.10 micro SD メモリーの動作確認ランプ消灯 Photo.11 micro SD メモリーの動作確認ランプ消灯

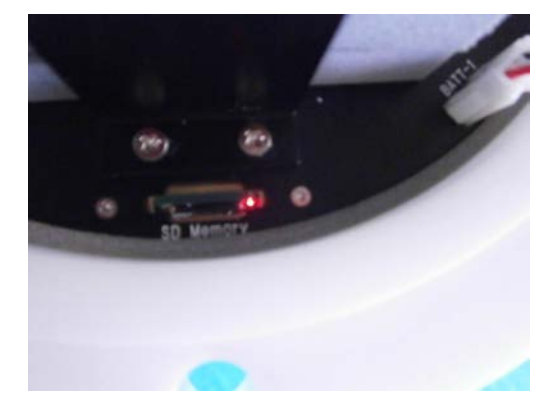

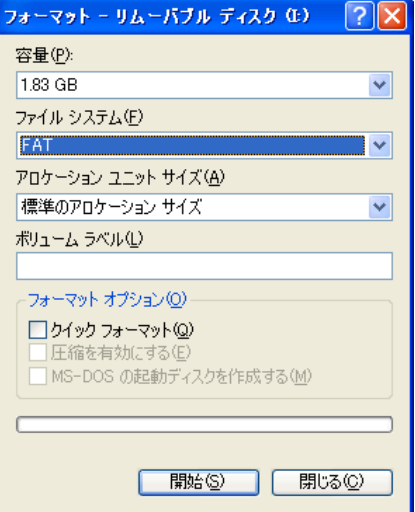

### 2-5.バッテリーパックの交換

1. バッテリー固定板を固定しているボルトを付属のマイナスドライバーで 2 箇所を外します。(Photo.12、13)再度板を固定す る場合はボルトを軽く締めてください。強く締めすぎると故障の原因になります。次に本体のバッテリーコネクターを外しま す。再度装着する場合は"カチッ"と音が鳴るまで確実に挿入してください。(Photo.14)

バッテリー保護スポンジと一緒に抜けます。(Photo.15、16)バッテリーを交換し逆の手順でバッテリーを装着してください。

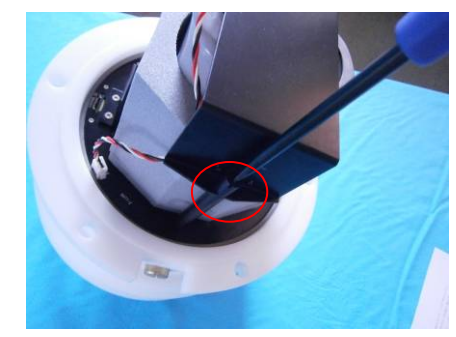

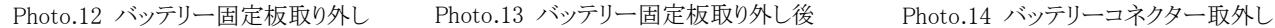

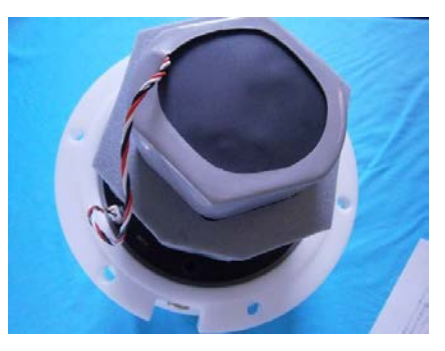

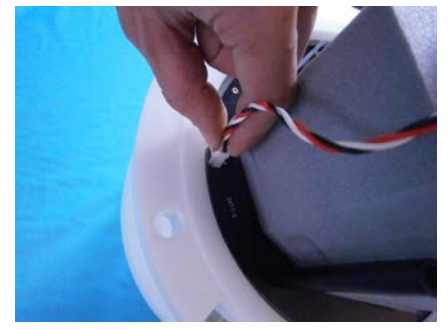

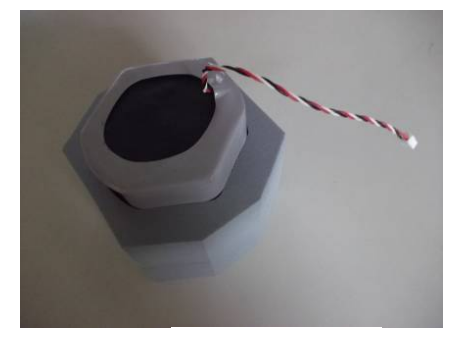

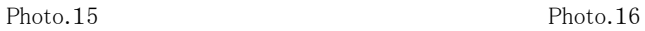

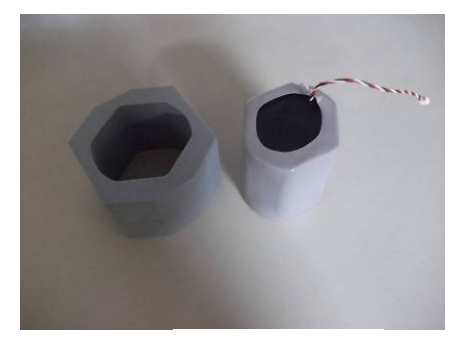

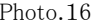

### 2-6.波高計と通信

1.バッテリーパックを新規装着や、交換した場合は電源スイッチをONにします。動作確認ランプが、10秒間、点灯します。 動作確認ランプが消灯後パソコンと通信してください。既に電源が入っている場合はそのままパソコンと通信してください。 2.パソコンと通信するための付属のパソコン接続ケーブル(CA-410)を通信コネクターに接続します。(Photo.17、18)

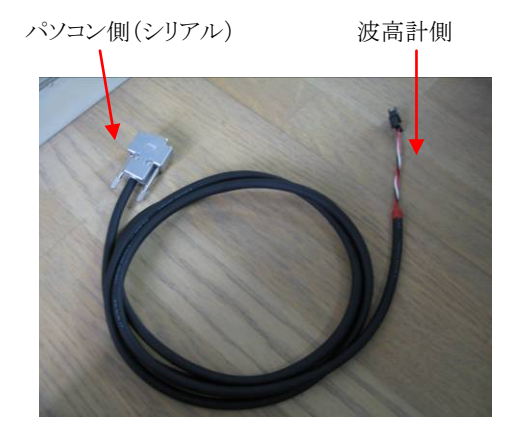

Photo.17 パソコン接続ケーブル (CA-410)

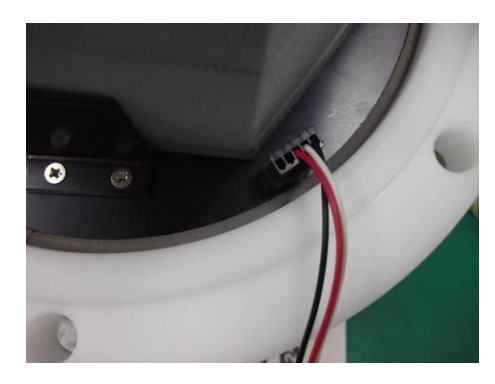

Photo.18 パソコン接続ケーブルを 接続する

WAVE HUNTER14-Σの最大動作時間は、表2-1のようになります。測定状態(図2-1参照)の合計が、この時間を越え ることはできません。バッテリーパックの残量の計算に使用します。

| 測定項目      |       |         | 動作時間(バッテリーLBー421 動作時間(バッテリーLBー412 動作時間(バッテリーLBー406 |
|-----------|-------|---------|----------------------------------------------------|
|           | 210H) | 120A H) | 60A H)                                             |
| 水圧+流速     | 2280  | 1344    | 672                                                |
| 水圧+流速+超音波 | 1440  | 768     | 408                                                |

表2-1 最大動作時間

\* サンプル間隔 0.5 秒に限ります。

3.測定起動操作は、**pilot1.4** のユーザーズマニュアルに従ってください。図2-1が、動作タイムチャートです。 CH1:水圧 CH2:E 流速 CH3:N 流速 CH4:水位(超音波)

4.電源を入れた後、本体とパソコンの通信を確認した後、耐圧タンクを閉めてください。

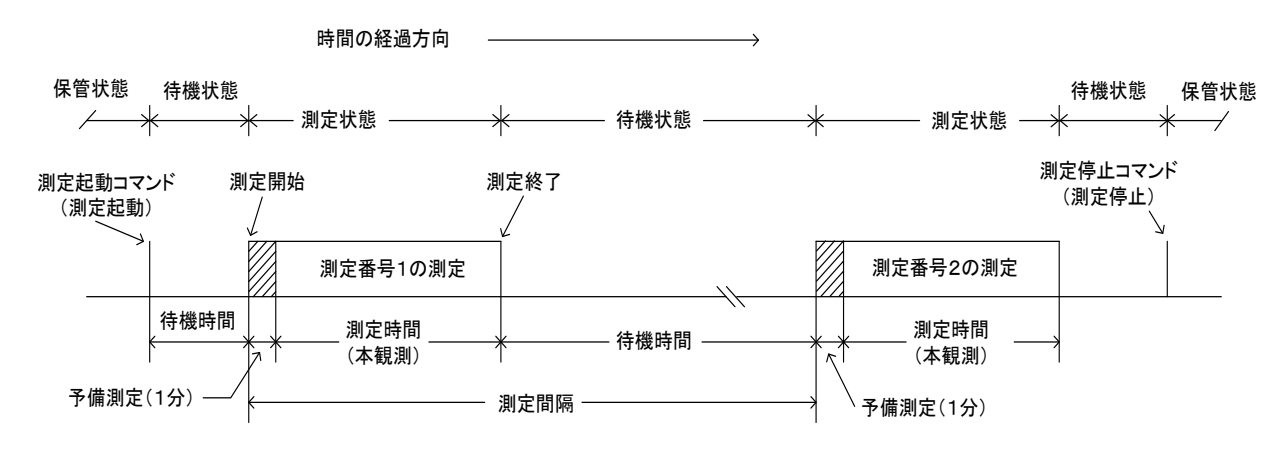

動作確認ランプ点灯間隔 保管状態:0.5秒/10分 待機状態:0.5秒/1分 予備観測:1秒 本測定状態:サンプル間隔

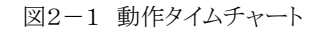

### 2-7.耐圧タンクを閉める・Oリング清掃

1.Oリングを取り外しOリングとその溝の、古いシリコングリスを、きれいに拭き取ります。Oリングが接するタンク側も、拭き取っ てください。

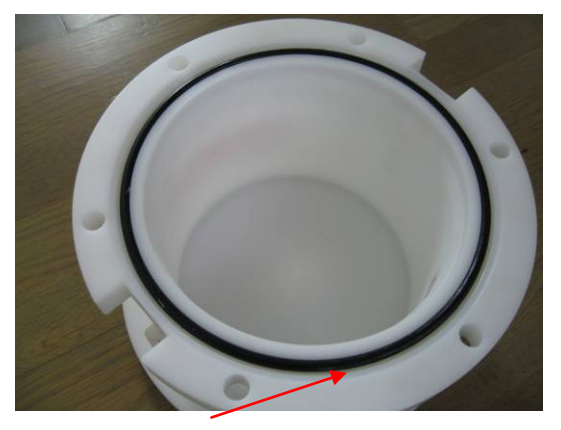

Photo.19 Oリング(耐圧タンク側)<br>
Photo.20 Oリングが接する面(本体側)

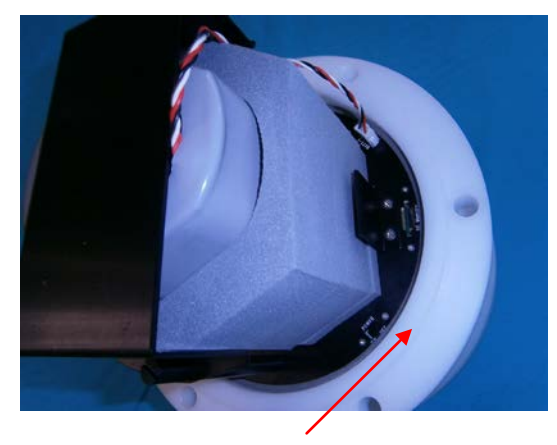

- 2.付属のシリコングリスを、Oリングに薄く伸ばし、まんべんなく塗ります。ごみが付かないように、気を付けて、溝にはめてくださ **い**
- 3. 2-1の要領で本体を収納します。ボルトを対角に完全に締めてください。

#### 2-8.測定停止

**pilot1.4** で、測定停止コマンドを送信して、測定を停止してください。パソコンが手元になく、停止コマンドを送信できない時 は、本体の電源をOFFします。収録データは、電源をOFFしても、バッテリーをはずしても、消えることはありません。

#### 2-9.データの回収

WAVE HUNTER14-Σから、データを回収する方法は、1つしかありません。WAVE HUNTER14-Σ測定を Explorer 2から停止して、電源スイッチを OFF にして microSD メモリーを外します。メモリーリーダーに microSD を装着し、メモリーリー ダーに装着し、、パソコン上で **pilot1.4** の「**SD** カードからの回収」に☑を入れ、「回収開始」をクリックし、microSD 内のsmNNN00q.h10 (NNN は機械番号の下 3 桁)を指定して回収します。

絶対に microSD 内にqファイル以外のファイルを入れないで下さい。誤動作の原因になります。もし、microSD 内に q ファイル以外のファイルを 入れてしまったら、「microSD メモリーの初期化」に従って、qファイルを作成してから使用してくだい。

### 2-10.保管中の動作

図2-1の保管状態でも、本体は動作しています。動作確認ランプが、10分に1回の間隔で点灯します。本体が、通信をする 時も、動作確認ランプが点灯します。コマンド送信後、動作確認ランプが点灯しなければ、本体はコマンドを受信できていませ  $h_n$ 

#### 2-11.規定電圧より、下がった時

なんらかの事情で、装置を長期間、回収できない時があります。電圧低下による、異常動作を避けるため、WAVE HUNTER 14-Σは、バッテリー電圧の規定値(3.0V)以下で、測定を数度、続けた場合、自動的に測定を停止し、保管状態になります。

#### 3-1.本体保守

使用後は、耐圧タンクや、センサーに付着した海藻、貝、泥などの汚れを落とし、水道水で洗い流して、乾燥させてから、収納 ケースに入れて、保管してください。Oリングは下記の手順で保守します。

- 1.本体のOリングとその溝の、古いシリコングリスを、きれいに拭き取ります。Oリングが接する耐圧タンク側も、拭き取ってくださ  $L<sub>1</sub>$
- 2. 付属のシリコングリスを、Oリングに薄く伸ばし、まんべんなく塗ります。ごみが付かないように、気を付けて、溝にはめてくださ い。

#### 3―2.流速センサーの保守

流速センサーの電極に、貝や塩が固まって付着すると、測定精度を悪化させます。特にゼロドリフトに、影響しますので、定期 的に清掃して下さい。センサーを傷付けないように、マイナスドライバーなどを利用して取り除きます。仕上は、#400~#600 程度の、目の細かいサンドペーパーで、水を流しながら、ヘッドの部分を研いて下さい。

### 4―1.リチウムバッテリーパック最大観測日数表

 リチウムバッテリーパックは LB-406、LB-412、LB-421、LB-442 の4種類があり、観測用途により選択できます。 下表を参考にして下さい。

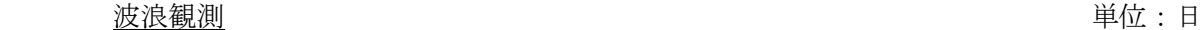

r

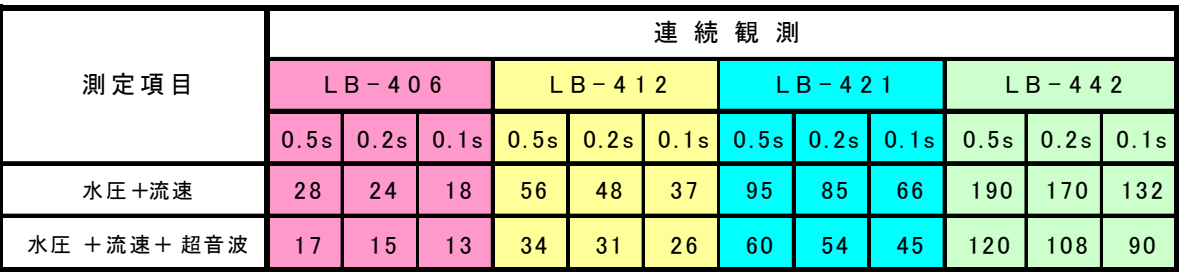

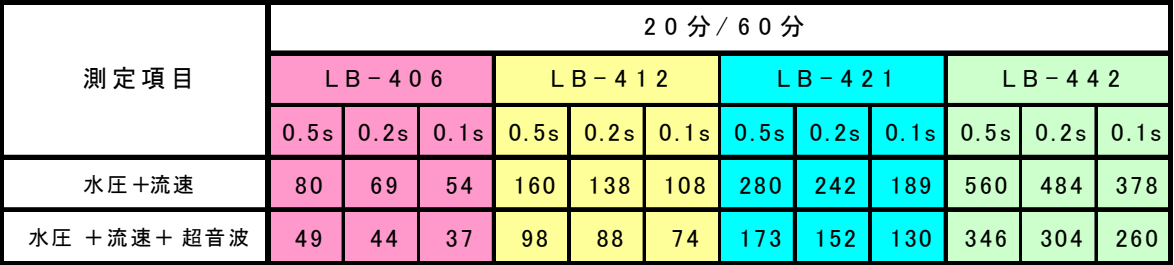

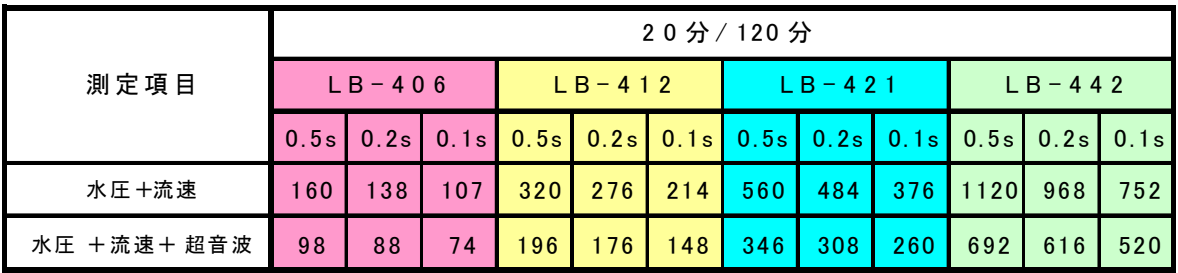